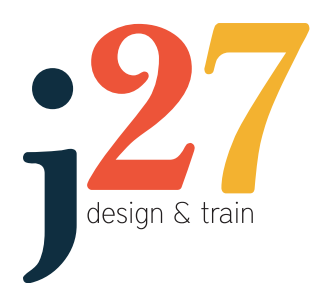

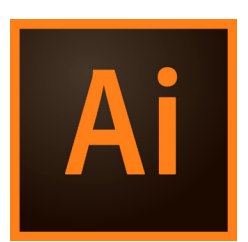

#### Duration: 1 Day

Prerequisites: Strong working knowledge of Windows or Mac.

Who Should Attend:

This course is intended for designers, publishers, prepress professionals, marketing communications professionals, or people switching to a design job or taking on design responsibilities and who need to use Illustrator to create illustrations, logos, advertisements, or other graphic documents.

At Course Completion

Upon successful completion of this course, students will be able to:

get acquainted with the Adobe Illustrator application

create shapes in a document

edit shapes in a document

create custom paths

work with text in an Illustrator document

work with objects

save graphics for web and print.

jenda27 design and train GPO BOX 1583 DARWIN NT 0801 jenda27.com.au | info@jenda27.com.au Phone: (08) 8988 5523 Mobile: 0417 884 987 abn: 43759355875

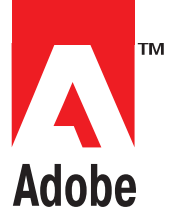

# **Adobe® Illustrator® CC - GET STARTED WITH ILLUSTRATOR**

## **Get to Know Illustrator**

- The Illustrator workspace
- Zoom and pan
- Create a new document
- Save your work

## **Create and Edit Shapes**

- Draw simple shapes
- Create lines
- Combine shapes
- Trace to make shapes

## **Transform and Edit Artwork**

- Transform artwork
- Work with groups of content
- Align content
- Cut and erase artwork

## **Change Colour and Strokes**

- Change the colour of artwork
- Creat colour swatches
- Add dashed lines and arrows
- Create colour gradients
- Recolour artwork

## **Add text to your Design**

- Add a line of text
- Add paragraphs of text
- Format text
- Place text on a path
- Reshape text

## **Create with Drawing Tools**

- Understanding paths and curves
- Draw with the pencil tool
- Draw with the curvature tool
- Edit paths and shapes
- Join artwork together to combine paths

## **Work with Layers**

- Change the order of content
- Understand layers
- Create and edit layers
- Organise content with layers

# **Work with Artboards**

- Navigate artboards
- Create artboards
- Edit artboards

## **Share Artwork**

- Package artwork for a co-worker
- Save file as PDF

## **Export Artwork**

- Export artwork for web
- Export artwork for print